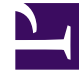

# **SGENESYS**

This PDF is generated from authoritative online content, and is provided for convenience only. This PDF cannot be used for legal purposes. For authoritative understanding of what is and is not supported, always use the online content. To copy code samples, always use the online content.

# Widgets API Reference

Common

# Contents

- 1 [Common.Generate.Container\({options}\)](#page-4-0)
	- 1.1 [Example](#page-4-1)
	- 1.2 [Arguments](#page-5-0)
- 2 [Common.Generate.Buttons\({options}\)](#page-6-0)
	- 2.1 [Example](#page-6-1)
	- 2.2 [Arguments](#page-6-2)
- 3 [Common.Generate.Icon\(name\)](#page-6-3)
	- 3.1 [Example](#page-6-4)
	- 3.2 [Arguments](#page-7-0)
- 4 [Common.Generate.Scrollbar\(element, {options}\)](#page-7-1)
	- 4.1 [Example](#page-7-2)
	- 4.2 [Arguments](#page-7-3)
- 5 [Common.config\(object\)](#page-7-4)
	- 5.1 [Example](#page-8-0)
	- 5.2 [Arguments](#page-8-1)
- 6 [Common.checkPath\(object, path\)](#page-8-2)
	- 6.1 [Example](#page-8-3)
	- 6.2 [Arguments](#page-8-4)
- 7 [Common.createPath\(object, path, value\)](#page-9-0)
	- 7.1 [Example](#page-9-1)
	- 7.2 [Arguments](#page-9-2)
- 8 [Common.linkify\(string, options\)](#page-9-3)
	- 8.1 [Example](#page-9-4)
	- 8.2 [Arguments](#page-10-0)
- 9 [Common.log\(mixed, type\)](#page-10-1)
	- 9.1 [Example](#page-10-2)
	- 9.2 [Arguments](#page-10-3)
- 10 [Common.sanitizeHTML\(string\)](#page-11-0)
	- 10.1 [Example](#page-11-1)
	- 10.2 [Arguments](#page-11-2)
- 11 [Common.updateTemplateI18n\(element, object\)](#page-11-3)
	- 11.1 [Example](#page-11-4)
	- 11.2 [Arguments](#page-12-0)
- 12 [Common.debugIcons](#page-12-1)
	- 12.1 [Example](#page-12-2)
- 13 [Common.debug](#page-12-3)
	- 13.1 [Example](#page-12-4)
	- 13.2 [Arguments](#page-13-0)
- 14 [Common.error](#page-13-1)
	- 14.1 [Example](#page-13-2)
	- 14.2 [Arguments](#page-13-3)
- 15 [Common.populateAllPlaceholders](#page-13-4)
	- 15.1 [Example](#page-13-5)
	- 15.2 [Arguments](#page-14-0)
- 16 [Common.populateLanguageStrings](#page-14-1)
	- 16.1 [Example](#page-14-2)
	- 16.2 [Arguments](#page-14-3)
- 17 [Common.populateIcons](#page-15-0)
	- 17.1 [Example](#page-15-1)
	- 17.2 [Arguments](#page-15-2)
- 18 [Common.insertIcon](#page-15-3)
	- 18.1 [Example](#page-15-4)
	- 18.2 [Arguments](#page-15-5)
- 19 [Common.injectScript](#page-16-0)
	- 19.1 [Example](#page-16-1)
	- 19.2 [Arguments](#page-16-2)
- 20 [Common.mobileScreenScale](#page-16-3)
	- 20.1 [Example](#page-16-4)
	- 20.2 [Arguments](#page-17-0)
- 21 [Common.showLoading](#page-17-1)
	- 21.1 [Example](#page-17-2)
	- 21.2 [Arguments](#page-17-3)
- 22 [Common.hideLoading](#page-17-4)
- 22.1 [Example](#page-17-5)
- 22.2 [Arguments](#page-18-0)
- 23 [Common.showWaiting](#page-18-1)
	- 23.1 [Example](#page-18-2)
	- 23.2 [Arguments](#page-18-3)
- 24 [Common.hideWaiting](#page-18-4)
	- 24.1 [Example](#page-18-5)
	- 24.2 [Arguments](#page-19-0)
- 25 [Common.watch](#page-19-1)
	- 25.1 [Example](#page-19-2)
	- 25.2 [Arguments](#page-19-3)
- 26 [Common.addDialog](#page-19-4)
	- 26.1 [Example](#page-19-5)
	- 26.2 [Arguments](#page-20-0)
- 27 [Common.showDialog](#page-20-1)
	- 27.1 [Example](#page-20-2)
	- 27.2 [Arguments](#page-20-3)
- 28 [Common.hideDialog](#page-20-4)
	- 28.1 [Example](#page-21-0)
	- 28.2 [Arguments](#page-21-1)
- 29 [Common.hideDialogs](#page-21-2)
	- 29.1 [Example](#page-21-3)
	- 29.2 [Arguments](#page-21-4)
- 30 [Common.showAlert](#page-21-5)
	- 30.1 [Example](#page-21-6)
	- 30.2 [Arguments](#page-22-0)
- 31 [Common.bytesToSize](#page-22-1)
	- 31.1 [Example](#page-22-2)
	- 31.2 [Arguments](#page-22-3)
- 32 [Common.getFormattedTime](#page-22-4)
	- 32.1 [Example](#page-22-5)
	- 32.2 [Arguments](#page-23-0)

• Developer

•

Learn how to access Widgets utility functions and dynamically generate the common HTML containers used throughout Genesys Widgets.

### **Related documentation:**

Common is a utility object available for import into Plugins/Widgets and Extensions. It is also accessible directly from the path **window.\_genesys.widgets.common**.

Common provides utility functions and dynamically generates common HTML Containers used throughout Genesys Widgets.

For all examples below, assume that genesys.widgets.common has been stored in a local variable named 'Common'.

```
var Common = _genesys.widgets.common;
```
# <span id="page-4-0"></span>Common.Generate.Container({options})

Dynamically generates a new HTML Container in matching the style of Genesys Widgets with the selected components you request in your options object. Returns the generated container HTML as a jQuery wrapped set.

#### <span id="page-4-1"></span>Example

'Generate an Overlay Container'

```
var ndContainer = Common.Generate.Container({
        type: 'overlay',
        title: 'My Overlay',body: 'Some HTML here as a string or jQuery wrapped set',
        icon: 'call-outgoing',
        controls: 'close',
        buttons: false
}),
```
#### 'Generate a Toast Container'

```
var ndContainer = Common.Generate.Container({
        type: 'generic',
        title: 'My Toast',body: 'Some HTML here as a string or jQuery wrapped set',
        icon: 'chat',
```

```
controls: '',
         buttons: {
                 type:'binary',
                 primary: 'OK',
                 secondary:'cancel'
        }
}),
```
<span id="page-5-0"></span>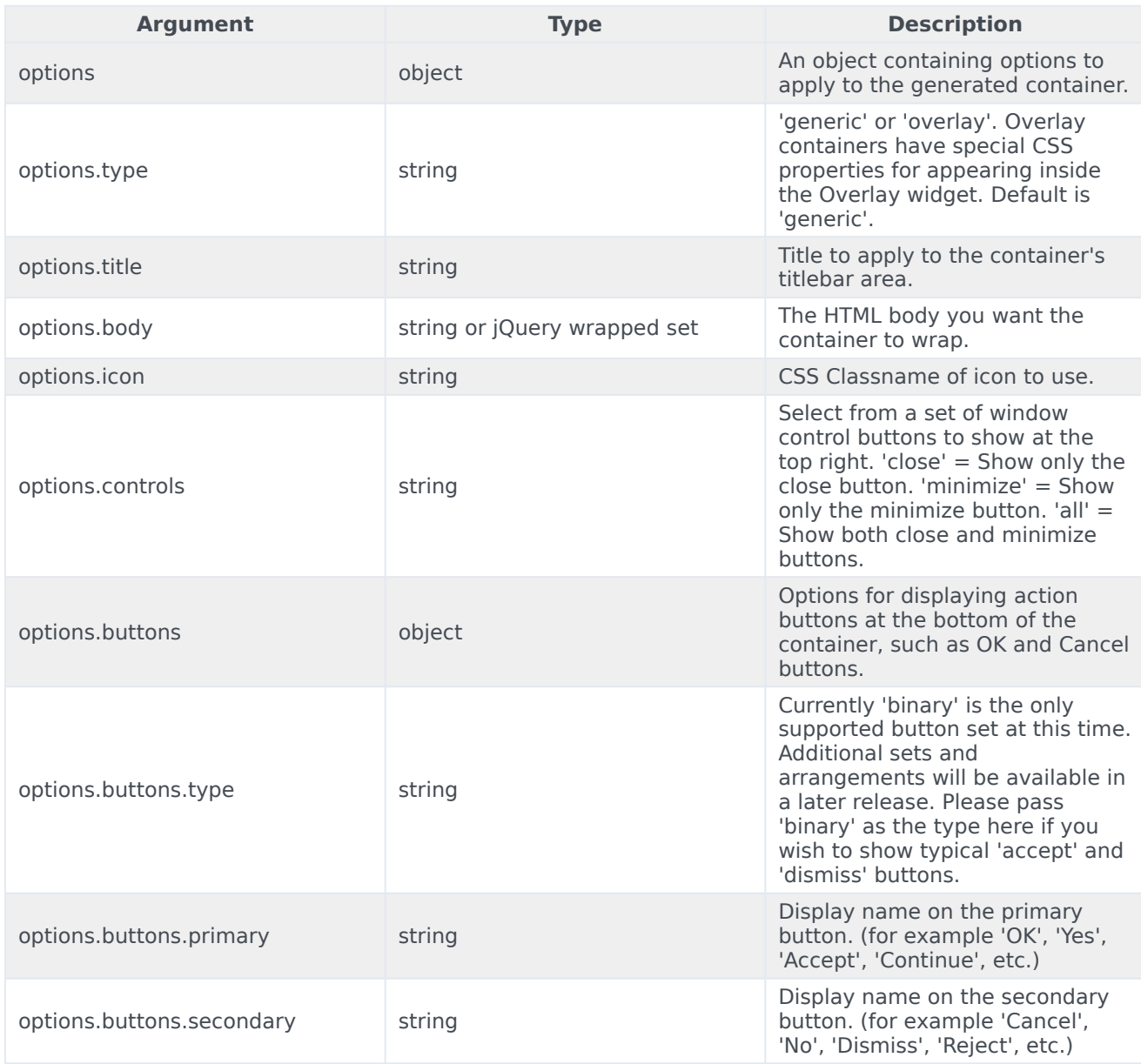

# <span id="page-6-0"></span>Common.Generate.Buttons({options})

Dynamically generates a new HTML Binary Button set in matching the style of Genesys Widgets with the selected options in your options object. Returns the buttons as a jQuery wrapped set.

# <span id="page-6-1"></span>Example

#### 'Generate Binary Buttons'

```
var ndButtons = Common.Generate.Buttons({
        type: 'binary',
        primary: 'OK',
        secondary: 'Cancel'
}),
```
### <span id="page-6-2"></span>Arguments

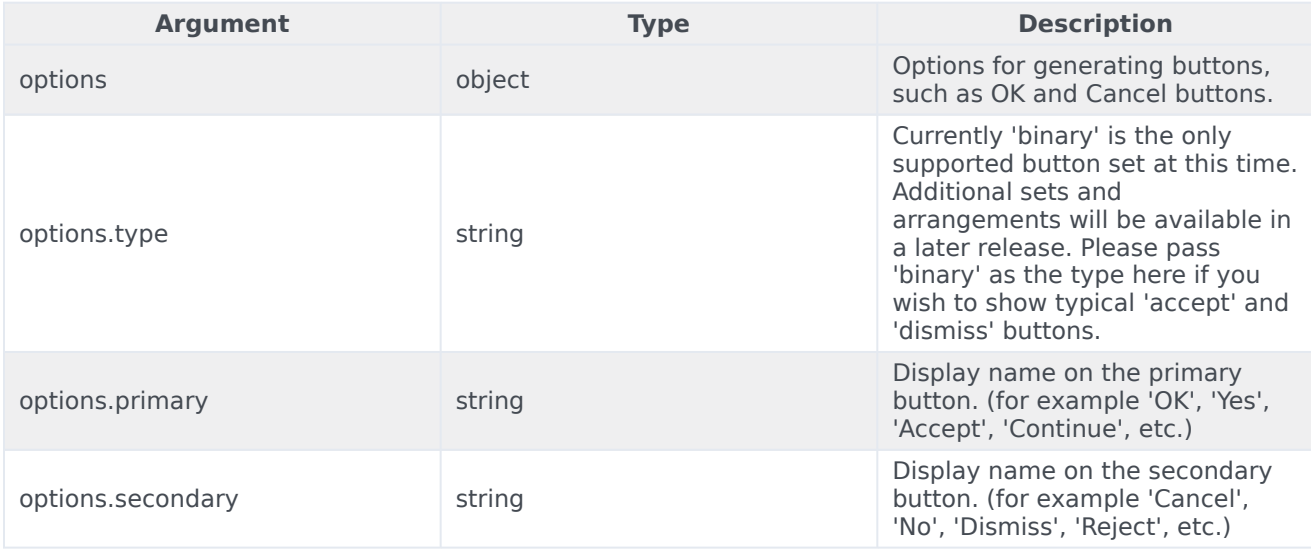

# <span id="page-6-3"></span>Common.Generate.Icon(name)

Dynamically generates an icon from the included icon set. Icons are in SVG format.

### <span id="page-6-4"></span>Example

'Generate Chat Icon'

var ndChatIcon = Common.Generate.Icon('chat');

#### 'Insert Chat Icon'

\$('#your\_icon\_container').append(Common.Generate.Icon('chat'));

### <span id="page-7-0"></span>Arguments

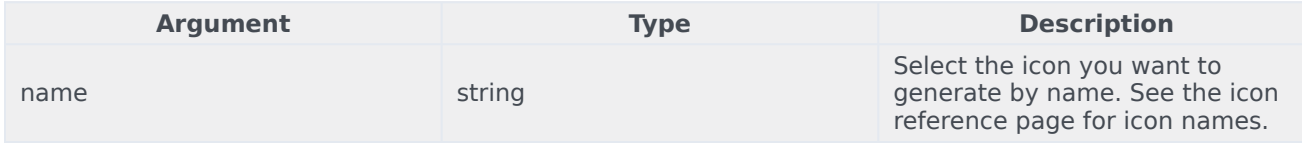

# <span id="page-7-1"></span>Common.Generate.Scrollbar(element, {options})

Dynamically generates a widget scrollbar for selected DOM element.

### <span id="page-7-2"></span>Example

'Generate Scrollbar for a container'

var scrollContainer = Common.Generate.Scrollbar(\$('#your\_container'))

# <span id="page-7-3"></span>Arguments

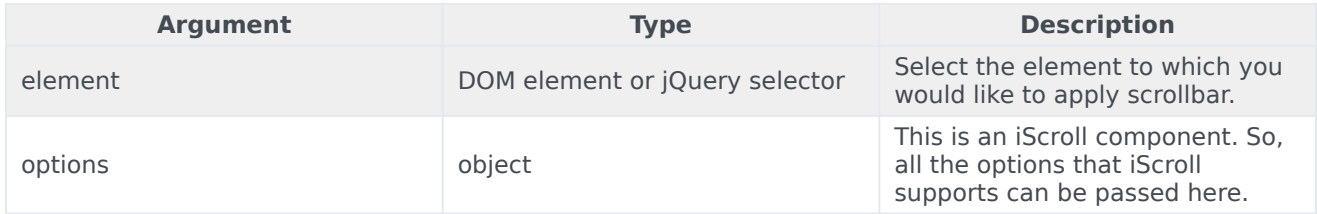

# <span id="page-7-4"></span>Common.config(object)

Configure some debug options for Common at runtime.

# <span id="page-8-0"></span>Example

#### 'Enable full debug logging'

Common.config({debug: true, debugTimestamps: true});

# <span id="page-8-1"></span>Arguments

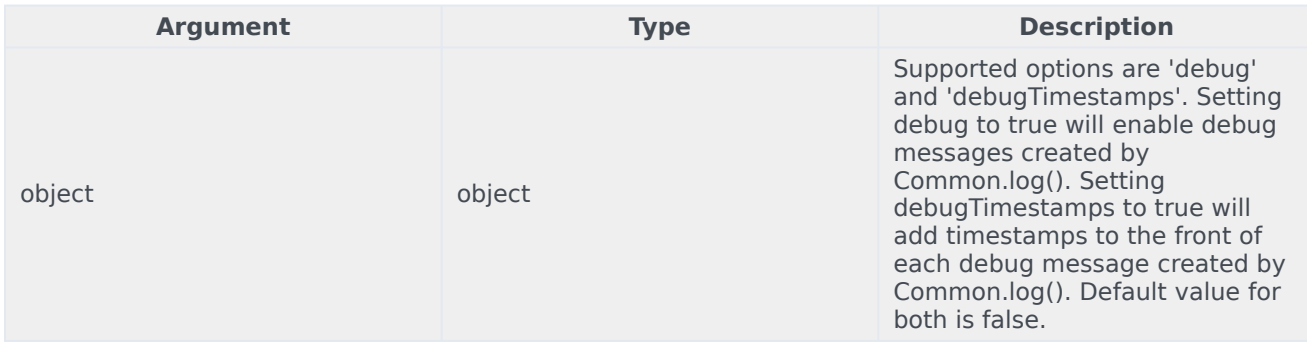

# <span id="page-8-2"></span>Common.checkPath(object, path)

Check for the existence of a sub-property of an object at any depth. Returns the value of that property if found otherwise it returns **undefined**. Useful for checking configuration object paths without having to check each sub-property level individually.

# <span id="page-8-3"></span>Example

'Check for window. genesys.main'

```
var oMainConfig = false;
```

```
if(oMainConfig = Common.checkPath(window, '_genesys.main')){
         //... Utilize oMainConfig
}
```
<span id="page-8-4"></span>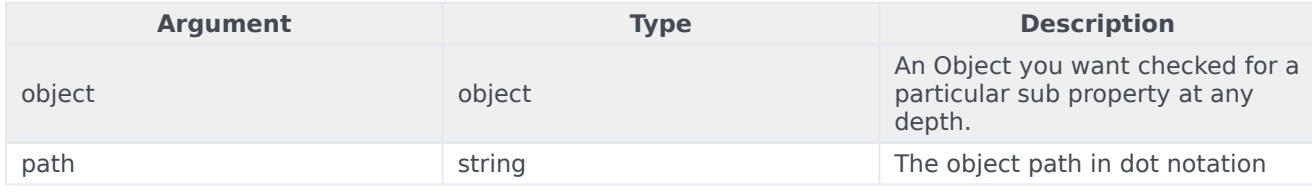

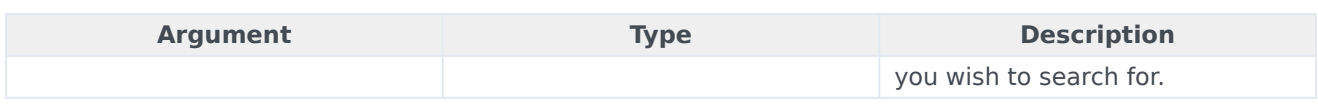

# <span id="page-9-0"></span>Common.createPath(object, path, value)

Related to checkPath, createPath lets you specify a target object and path string but lets you create the path and set a value for it. This saves you the pain of defining each node in the path individually. All nodes in your path will be created as objects. Your final node, the property you are trying to create, will be whatever value you assign it.

#### <span id="page-9-1"></span>Example

'Create window.\_genesys.main'

```
var oMainConfig = false;
if(oMainConfig = Common.createPath(window, '_genesys.main', {debug:true})){
         //... Utilize oMainConfig
}
```
### <span id="page-9-2"></span>Arguments

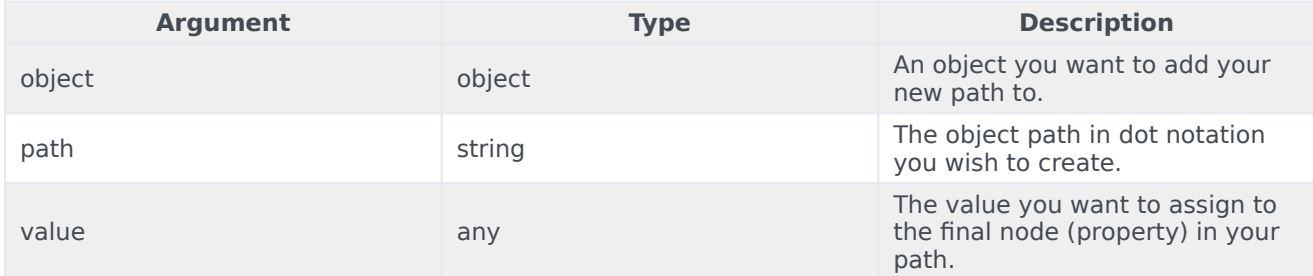

```
Common.linkify(string, options)
```
Search for and convert URLs within a string into HTML links. Returns transformed string.

### <span id="page-9-4"></span>Example

'Check for window.\_genesys.main'

```
var sString = 'Please visit www.genesys.com';
sString = Common.linkify(sString, {target: 'self'});
```
// sString == 'Please visit [www.genesys.com](/u01/app/apache/html/extensions/PrincePDF/pdf/www.genesys.com)

### <span id="page-10-0"></span>Arguments

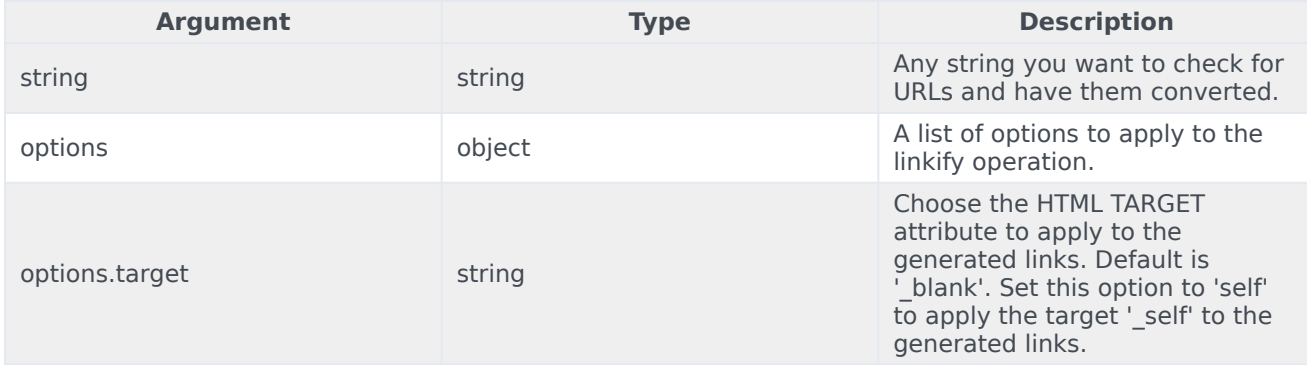

# <span id="page-10-1"></span>Common.log(mixed, type)

Log something to the browser's console. When using Common.log, genesys.main.debug must be set to true to see your logs. This allows you to add debug logging to your code without worrying about unwanted debug messages in production. If timestamps are enabled, they will be prefixed to all messages printed through Common.log.

# <span id="page-10-2"></span>Example

'Check the contents of window. genesys.main'

```
var Common = _genesys.widgets.common;
Common.log(window._genesys.main);
if(!window._genesys.main){
       Common.log('window._genesys.main is not defined', 'error');
}
```
<span id="page-10-3"></span>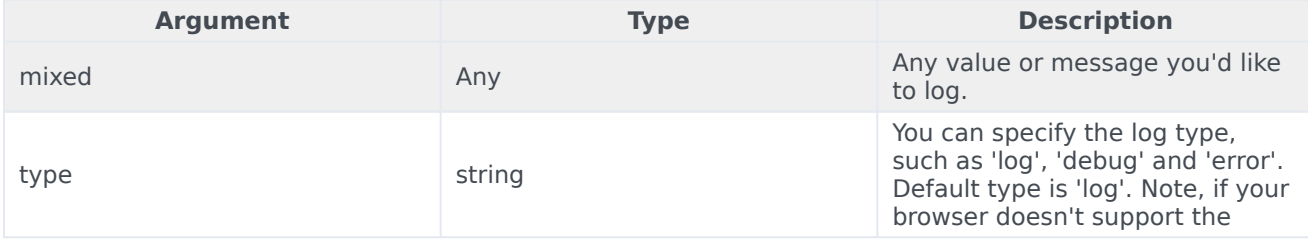

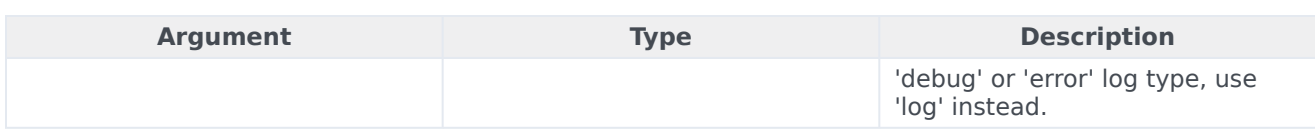

# <span id="page-11-0"></span>Common.sanitizeHTML(string)

Search for and escape characters within a string. Returns transformed string. Useful for escaping HTML.

#### <span id="page-11-1"></span>Example

'Check for window.\_genesys.main'

```
www.genesys.com';
```
sString = Common.sanitizeHTML(sString);

// sString == 'Please visit <a href='www.genesys.com' target='\_self'>www.genesys.com</a>''

### <span id="page-11-2"></span>Arguments

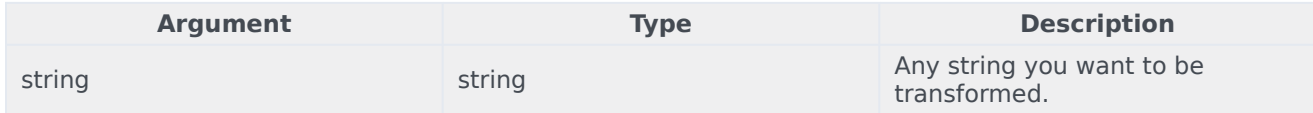

# <span id="page-11-3"></span>Common.updateTemplateI18n(element, object)

Searches through an element's contents for i18n string elements to update with new strings. Used when updating the language in real-time. Works by searching for elements with the CSS classname 'i18n' and reading the custom attribute 'data-message' to match the string name in the language object. See example below.

### <span id="page-11-4"></span>Example

'Check for window. genesys.main'

```
var ndContainer = $('
```
');

```
Common.updateTemplateI18n(ndContainer, {CustomButton001: 'Accept'});
```
<span id="page-12-0"></span>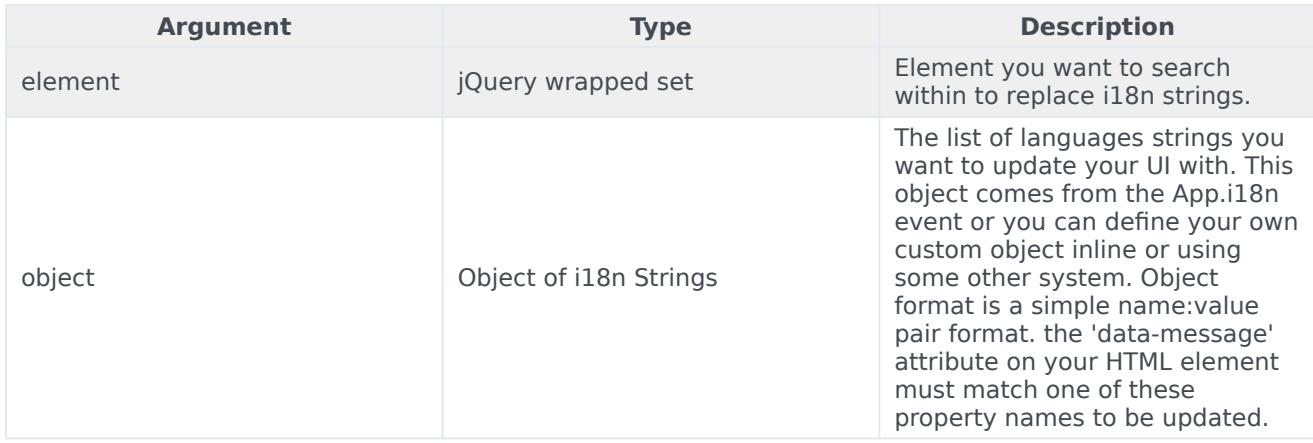

# <span id="page-12-1"></span>Common.debugIcons

Returns the list of all the Icons with their names that Widgets support.

# <span id="page-12-2"></span>Example

'Fetch and Display list of icons present in Widgets'

Common.debugIcons()

# <span id="page-12-3"></span>Common.debug

Adds debug logs in to the browser's console. When using Common.debug, \_genesys.main.debug must be set to true to see your logs. This allows you to add debug logging to your code without worrying about unwanted debug messages in production. If timestamps are enabled, they will be prefixed to all messages printed through Common.debug.

### <span id="page-12-4"></span>Example

'Check the File upload limits in WebChatService'

Common.debug(data\_server\_returned\_file\_limits);

### <span id="page-13-0"></span>Arguments

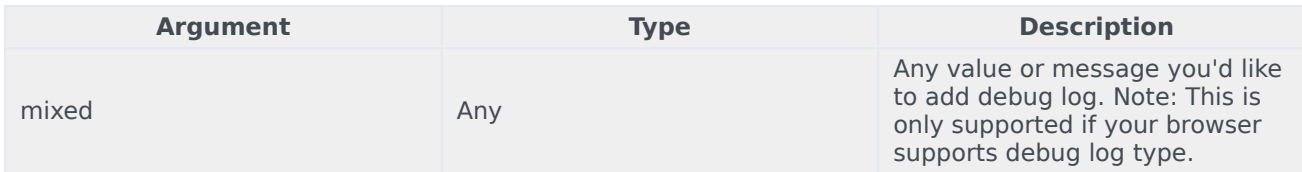

# <span id="page-13-1"></span>Common.error

Adds error logs in to the browser's console. When using Common.error, genesys.main.debug must be set to true to see your logs. This allows you to add error logging to your code without worrying about unwanted error messages in production.

### <span id="page-13-2"></span>Example

#### 'Logging error messages'

Common.error('A widget plugin did not receive the following config: ....');

### <span id="page-13-3"></span>Arguments

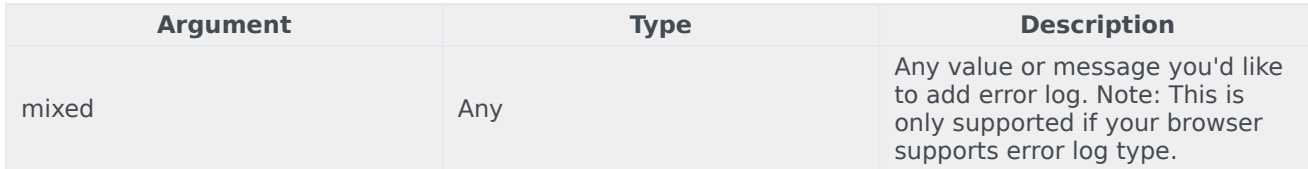

# <span id="page-13-4"></span>Common.populateAllPlaceholders

Adds place holder content to the input elements in a form with the given text strings.

#### <span id="page-13-5"></span>Example

'Show placeholders strings in a form'

```
Common.populateAllPlaceholders($('#your_form'), {strings})
```
<span id="page-14-0"></span>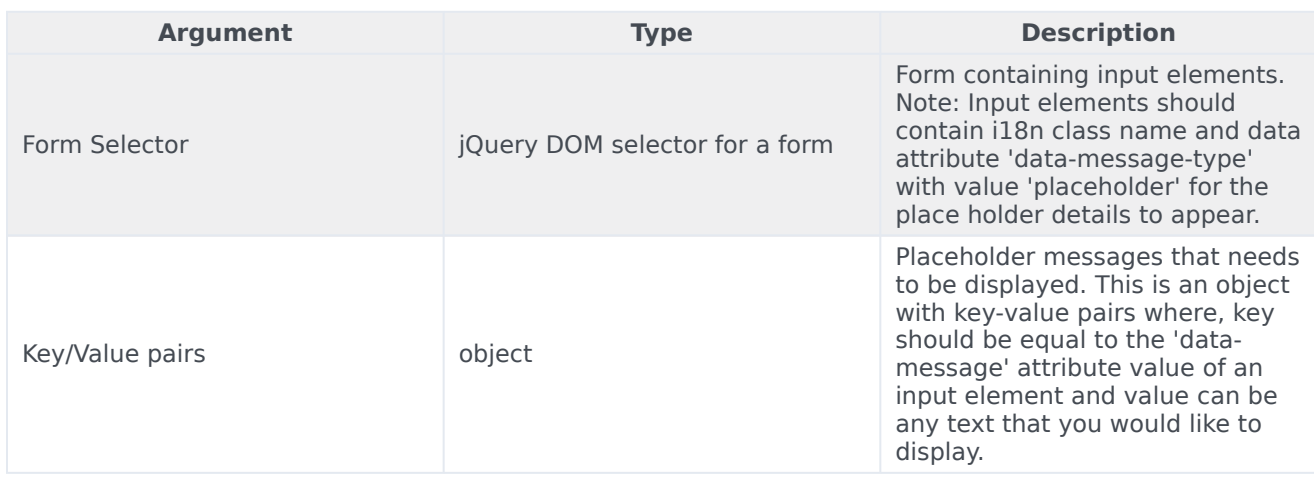

# <span id="page-14-1"></span>Common.populateLanguageStrings

Adds the preferred language place holder text to the given input elements in a form.

# <span id="page-14-2"></span>Example

'Show placeholders strings in a form'

Common.populateLanguageStrings(\$('#your\_form'), {strings})

<span id="page-14-3"></span>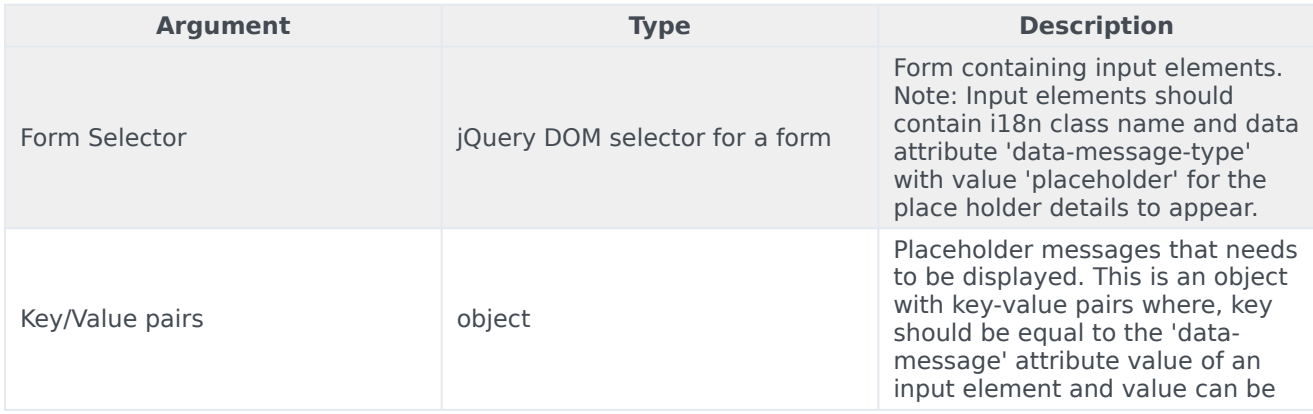

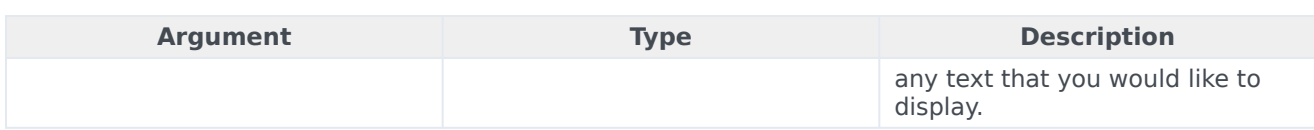

# <span id="page-15-0"></span>Common.populateIcons

Show all the Icons on a Widget.

# <span id="page-15-1"></span>Example

#### 'Populate all Widget Icons'

Common.populateIcons(\$('#your\_continer'));

### <span id="page-15-2"></span>Arguments

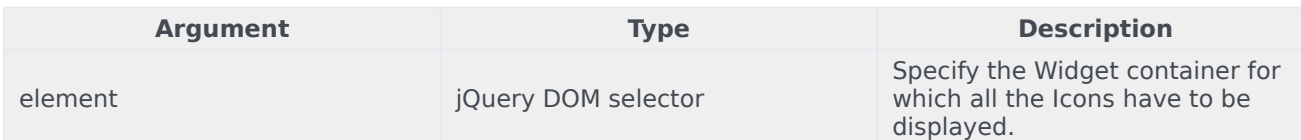

# <span id="page-15-3"></span>Common.insertIcon

Adds an icon before the selected element.

### <span id="page-15-4"></span>Example

'Insert a check mark icon to an element you desire.'

```
Common.insertIcon($('#your_element'), 'alert-checkmark', 'alert')
```
<span id="page-15-5"></span>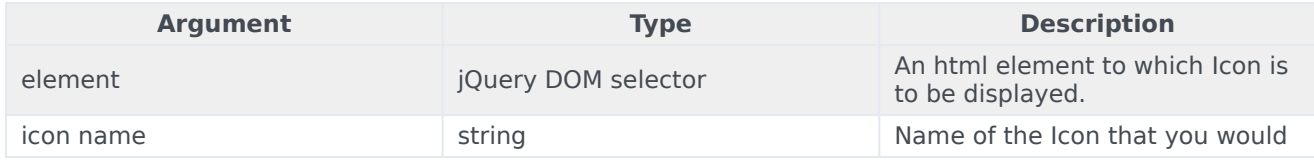

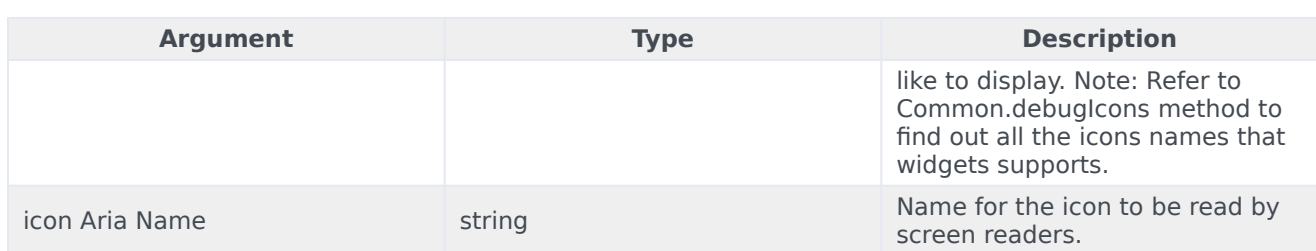

# <span id="page-16-0"></span>Common.injectScript

Injects javascript code dynamically into widgets with the help of a script tag.

# <span id="page-16-1"></span>Example

'Inject your Widget WebChat extension plugin.'

```
Common.injectScript('path/to/LoadWebChat.ext.js')
```
# <span id="page-16-2"></span>Arguments

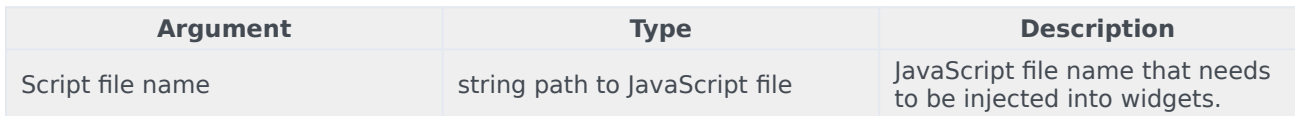

# <span id="page-16-3"></span>Common.mobileScreenScale

Re-sizes and fits Widget to any mobile screen.

### <span id="page-16-4"></span>Example

'Fit your widget to any mobile screen.'

var mobileScaledWidget = Common.mobileScreenScale(\$('#your\_widget'));

<span id="page-17-0"></span>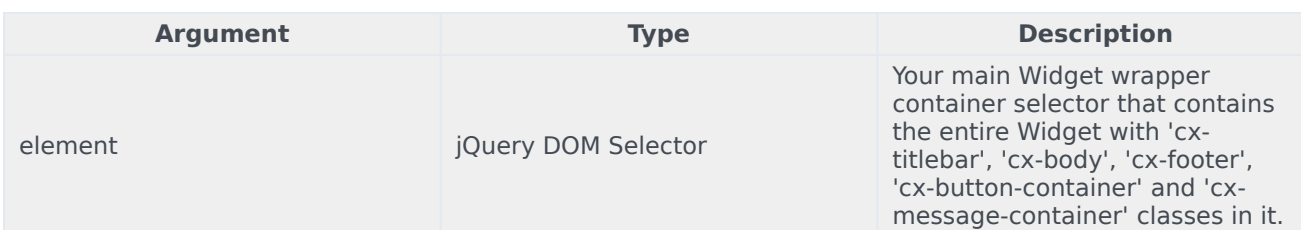

# <span id="page-17-1"></span>Common.showLoading

Show loading spinner Icon.

# <span id="page-17-2"></span>Example

'Show loading spinner during an Ajax request'

Common.showLoading(\$('#your\_container'))

# <span id="page-17-3"></span>Arguments

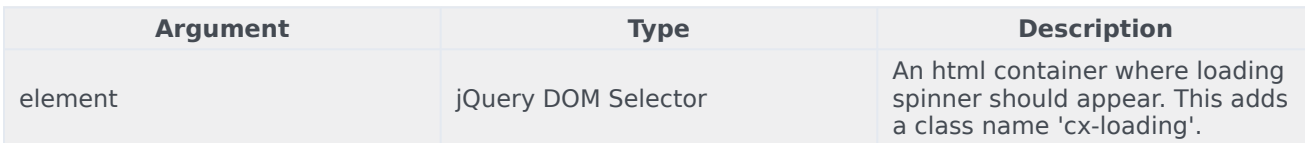

# <span id="page-17-4"></span>Common.hideLoading

Remove loading spinner Icon.

### <span id="page-17-5"></span>Example

'Remove loading spinner after the Ajax request'

```
Common.hideLoading($('#your_container'))
```
<span id="page-18-0"></span>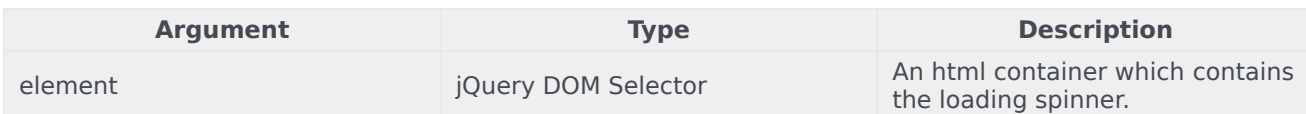

# <span id="page-18-1"></span>Common.showWaiting

Show waiting Icon.

# <span id="page-18-2"></span>Example

'Show waiting Icon when uploading a file.'

```
Common.showWaiting($('#your_container'),'waiting'))
```
# <span id="page-18-3"></span>Arguments

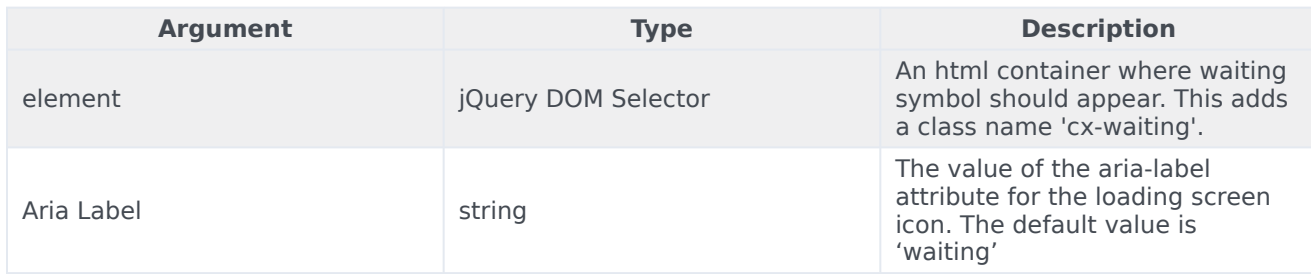

# <span id="page-18-4"></span>Common.hideWaiting

Remove waiting Icon.

# <span id="page-18-5"></span>Example

'Remove waiting Icon after file upload is done.'

```
Common.hideWaiting($('#your_container'))
```
<span id="page-19-0"></span>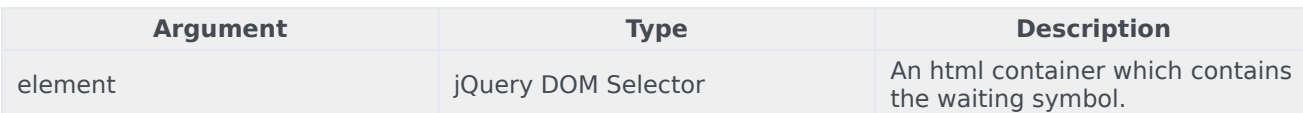

# <span id="page-19-1"></span>Common.watch

Repeat your function execution for every 'x' milliseconds (default 1 second) up to a maximum number of times (default - infinite) or till your function returns true.

# <span id="page-19-2"></span>Example

'Make Request Notifications till none are pending.'

```
Common.watch(function(iteration, maxIterations){
        if(bRequestNotificationsPending){
         // ..POST Request
        }
        return !bRequestNotificationsPending;
}, 3000, 30)
```
# <span id="page-19-3"></span>Arguments

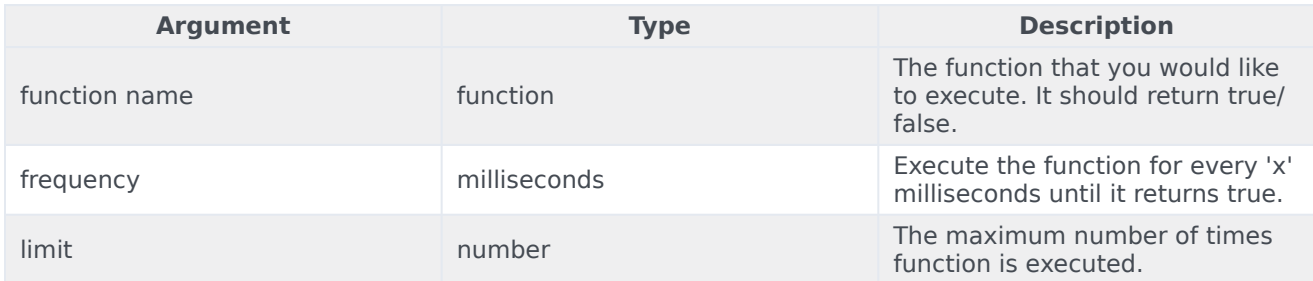

# <span id="page-19-4"></span>Common.addDialog

Create your own dialog box and append it in to the Widget.

# <span id="page-19-5"></span>Example

'Add a dialog box on your preferred container div

Common.addDialog(\$('#your\_container'), \$('#your\_dialog\_box'), 'my\_warning')

# <span id="page-20-0"></span>Arguments

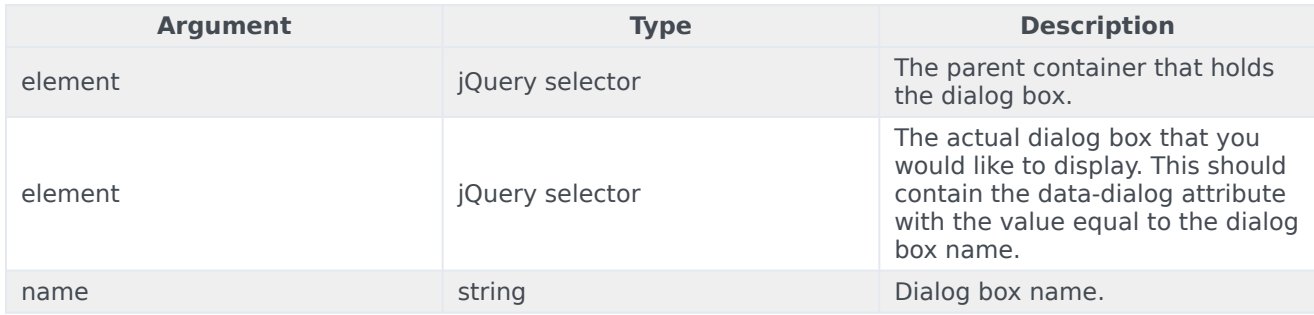

# <span id="page-20-1"></span>Common.showDialog

Show the dialog box that you prefer, using the dialog box name created with Common.addDialog().

### <span id="page-20-2"></span>Example

'Show the dialog box created using Common.addDialog()'

```
Common.showDialog($('#your container'), 'your dialog box name');
```
# <span id="page-20-3"></span>Arguments

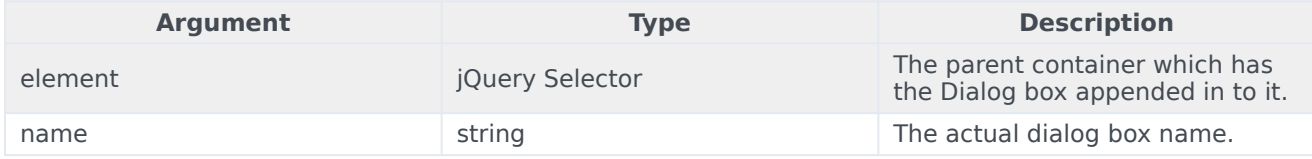

# <span id="page-20-4"></span>Common.hideDialog

Hide the dialog box that you showed using Common.showDialog().

### <span id="page-21-0"></span>Example

'Hide dialog box'

Common.hideDialog(\$('#your\_container'), 'your\_dialog\_box\_name);

### <span id="page-21-1"></span>Arguments

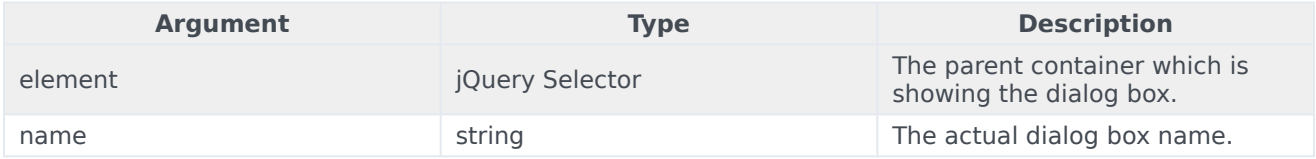

# <span id="page-21-2"></span>Common.hideDialogs

Hide all the dialog boxes. Dialog box name is not needed here.

### <span id="page-21-3"></span>Example

'Hide all dialog boxes.'

```
Common.hideDialogs($('#your_container'));
```
# <span id="page-21-4"></span>Arguments

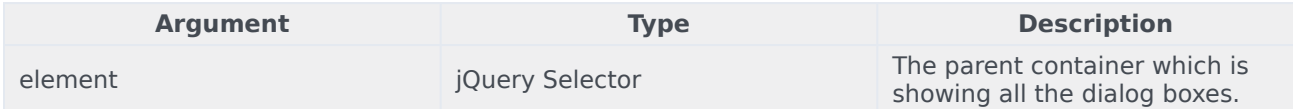

# <span id="page-21-5"></span>Common.showAlert

Show a native alert dialog box on the Widget you prefer with your own text message. By default, a primary button is added to dismiss the alert dialog.

### <span id="page-21-6"></span>Example

Show an alert dialog box on the Widget you prefer. But default it adds the dismiss button.

```
Common.showAlert($('.cx-widget.cx-webchat'), {text: 'your alert message', buttonText: 'Ok'})
```
<span id="page-22-0"></span>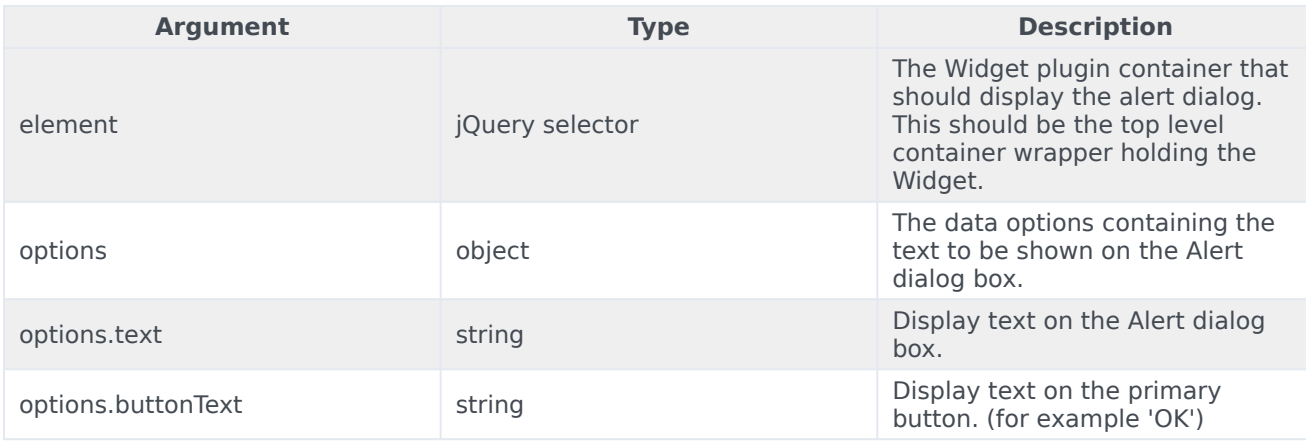

# <span id="page-22-1"></span>Common.bytesToSize

Convert any number in bytes to Kilobytes, Megabytes, Gigabytes and Terabytes.

### <span id="page-22-2"></span>Example

'bytes to KB, MB, GB or TB.'

var fileSize = Common.bytesToSize(parseInt(fileSizeInBytes));

### <span id="page-22-3"></span>Arguments

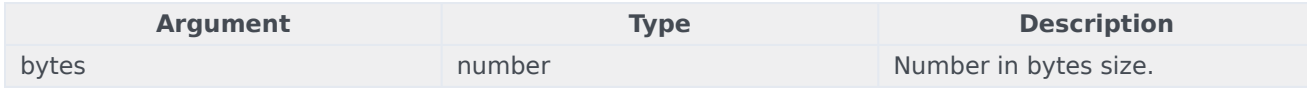

# <span id="page-22-4"></span>Common.getFormattedTime

Returns time in 12 hrs or 24 hrs format from the actual date timestamp. If no timestamp is provided, it uses current time.

# <span id="page-22-5"></span>Example

'convert date timestamp to return time in 12 hrs format'

var formattedTime = Common.getFormattedTime(timestamp, 12);

<span id="page-23-0"></span>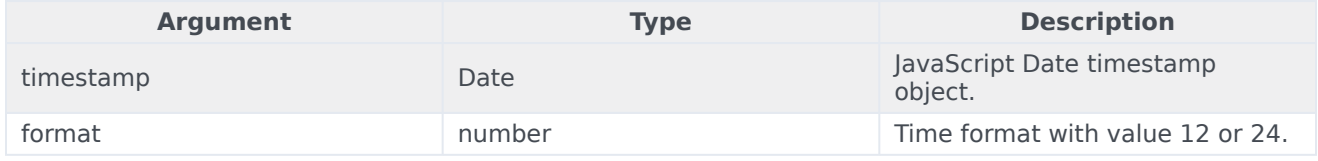